# **1310 - Batch**

Public concerné : **ADMINS CALCIUM** 

## <span id="page-0-0"></span>Présentation

Cette page permet de programmer de façon automatique les traitements automatisés ( batchs) et d'importer manuellement un fichier d'étudiants issus d'une application de gestion de la scolarité suivant un modèle défini depuis la page [1340 - Modèles d'importation](https://wikidocs.univ-lorraine.fr/pages/viewpage.action?pageId=215515346)

Ces traitements sont au nombre de 12:

- 1. Nettoyage des batchs: permet de faire du ménage sur le serveur afin de supprimer tous les traitements obsolètes déjà exécutés
- 2. Nettoyage des relances de plus d'un an: permet de supprimer les relances qui n'ont plus lieu d'être présentes en base
- 3. Nettoyage des fichiers du scan: Lorsque vous scannez un fichier , celui ci est toujours présente en base, ce traitement va permettre d'épurer ses fichiers scannés toujours présents
- 4. Gestions des doublons : permet de rechercher parmi tout les étudiants ceux qui sont potentiellement identiques, la gestion des doublons ce fait depuis la page [1300 - Gestion des](https://wikidocs.univ-lorraine.fr/display/dncalciumv2/1300+-+Gestion+des+doublons)  [doublons](https://wikidocs.univ-lorraine.fr/display/dncalciumv2/1300+-+Gestion+des+doublons)
- 5. Fermeture nocturne des consultations: lorsque vous quittez l'application de façon inhabituelle ou en oubliant de clôturer un dossier, alors ce traitement ferme toutes les consultations qui sont restées ouvertes
- 6. Import quotidien de la base scolarité: permet de récupérer chaque jour tous les nouveaux dossiers étudiants crées dans votre base scolarité
- 7. Listing des rappels de relances: permet de générer un listing au format csv des rappels des relances - ce fichier est ensuite consultable depuis la page [1311 - Gestion des relances](https://wikidocs.univ-lorraine.fr/display/dncalciumv2/1311+-+Gestion+des+relances)
- 8. Listing des relances : permet de générer un listing au format csv des relances ce fichier est ensuite consultable depuis la page [1311 - Gestion des relances](https://wikidocs.univ-lorraine.fr/display/dncalciumv2/1311+-+Gestion+des+relances)
- 9. MAJ table identite ( utilisé pour statistiques) :
- 10. MesVaccins.net : import ds vaccins issus de MesVaccins.net (en cours)
- 11. Courriers des relances : permet de mettre à jour via le menu [1311 Gestion des relances](https://wikidocs.univ-lorraine.fr/display/dncalciumv2/1311+-+Gestion+des+relances) les courriers de relances qui pourront être édités afin d'être envoyés aux étudiants
- 12. Courriers des rappels de relances : permet de mettre à jour via le menu [1311 Gestion des](https://wikidocs.univ-lorraine.fr/display/dncalciumv2/1311+-+Gestion+des+relances)  [relances](https://wikidocs.univ-lorraine.fr/display/dncalciumv2/1311+-+Gestion+des+relances) les courriers de rappels de relances qui pourront être édités afin d'être envoyés aux étudiants

#### Ces traitements s'affichent sous forme d'un tableau:

**Defelor** was anomas for

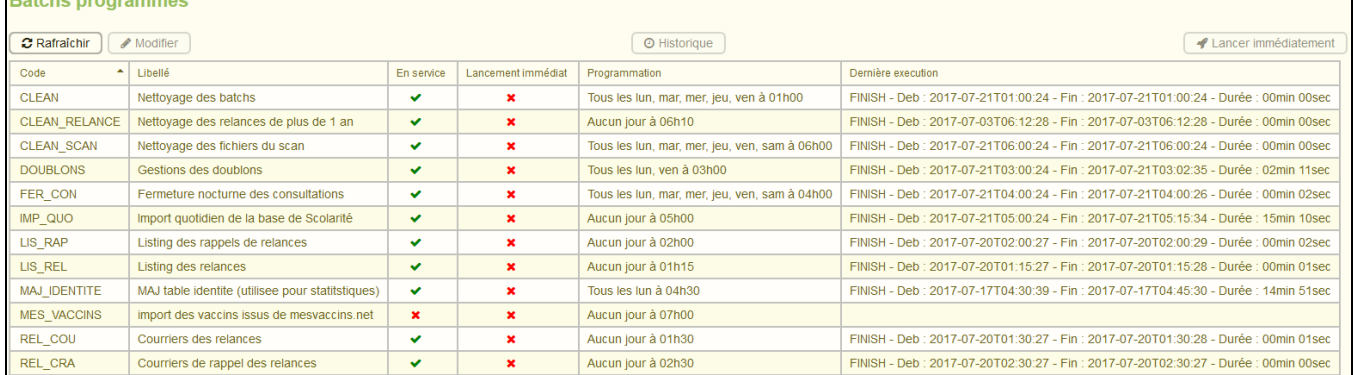

#### **Quelques précisions sur les colonnes:**

- La colonne Programmation vous affiche un résumé de la façon dont s'exécute chaque traitement batch
- La colonne "Dernière exécution" vous permet de vérifier ( notamment en cas de problèmes" de quand date la dernière exécution du traitement

## <span id="page-0-1"></span>Lancement immédiat d'un batch

- Dans certains cas , il est utile d'exécuter immédiatement un traitement sans attendre sa programmation.
	- o Par exemple, on souhaite pouvoir éditer un courrier de relances pour des étudiants sans attendre l'exécution du batch qui dans notre tableau n'est programmé que tous les jeudi

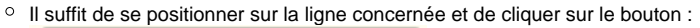

◀ Lancer immédiatement

Ensuite une fenêtre s'ouvre vous invitant à confirmer votre demande:

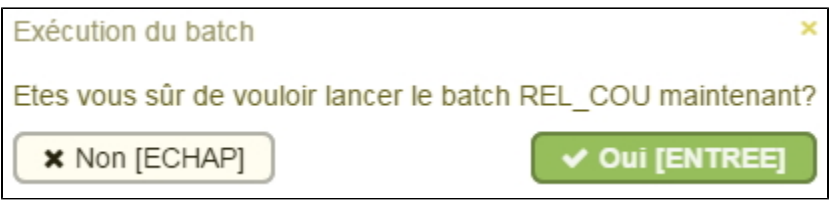

• La coche sous la colonne "traitement immédiat passe de

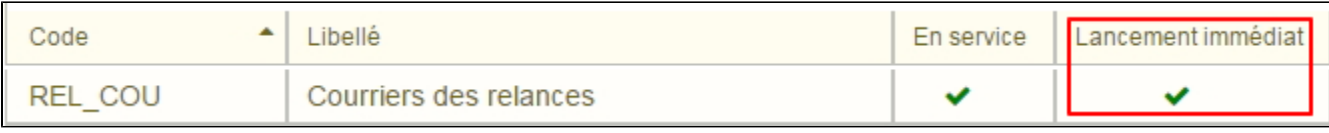

 $\checkmark$ 

• Le bouton **C Rafraîchir** va vous permettre de vérifier en temps réel quand le traitement a

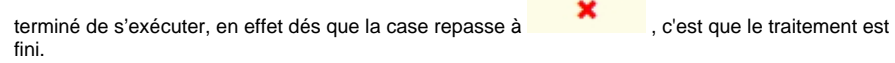

# <span id="page-1-0"></span>Modification d'un batch

Se positionner sur la ligne du batch à modifier et cliquer sur Modifier

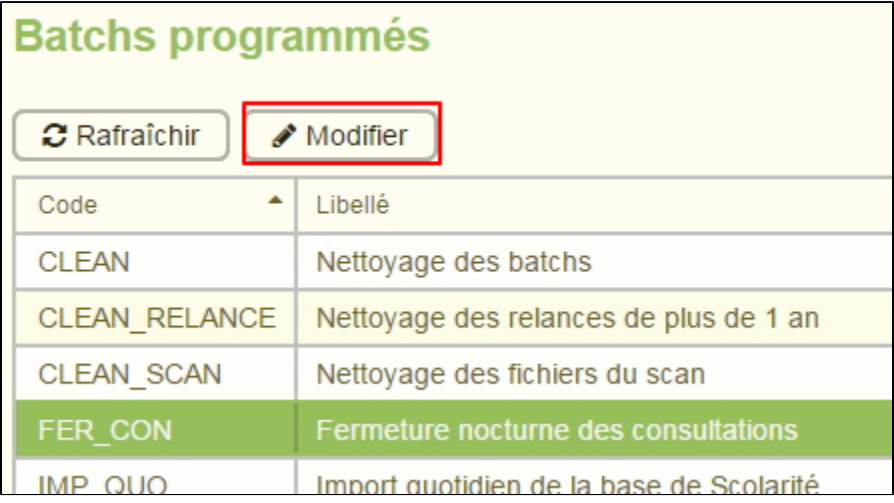

Une fenêtre s'ouvre avec l'heure de lancement, un champ "jour du mois", un champ "Mois de l'année", un champ "Année" et enfin des cases à cocher pour les jours de la semaine où le batch doit s'exécuter

si les champs "jour du mois", "Mois de l'année" et "Année" ne sont pas renseignés, alors le batch s'exécutera juste en fonction de l'heure de lancement et les jours cochés

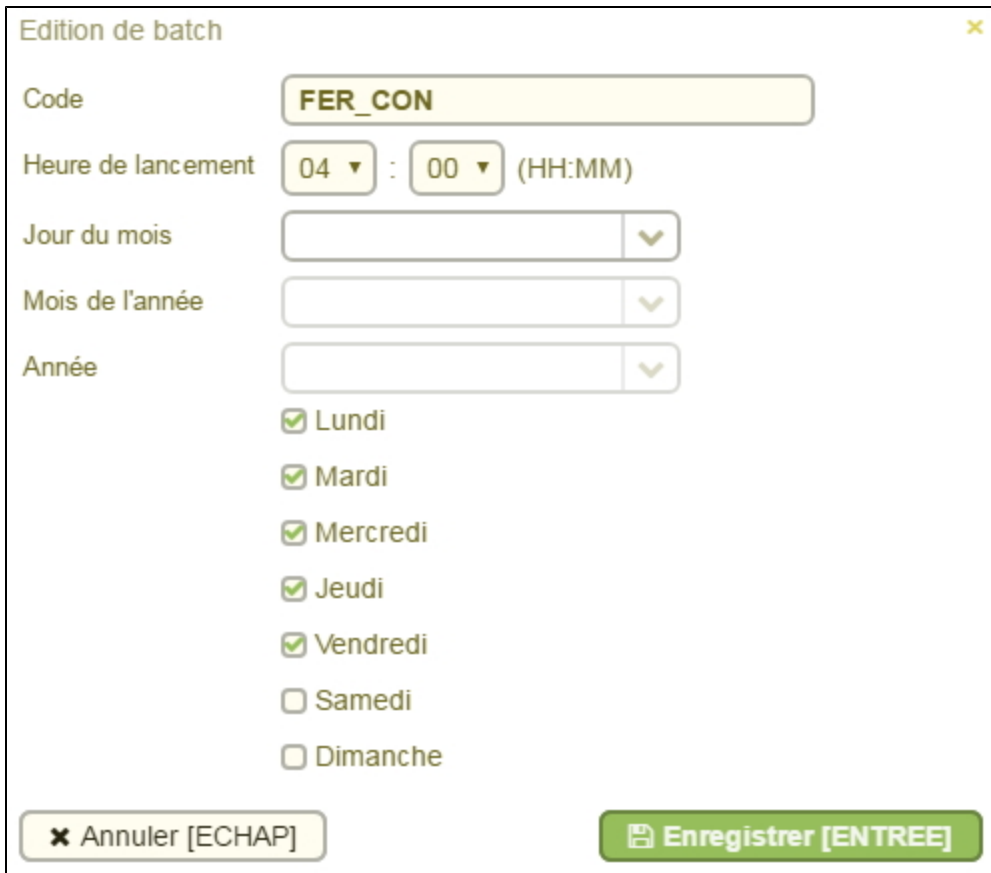

# <span id="page-2-0"></span>Historique d'un batch

Si vous sélectionnez une ligne d'un traitement, vous pouvez accéder à tout son historique ( date et heures des lancements de ce batch)

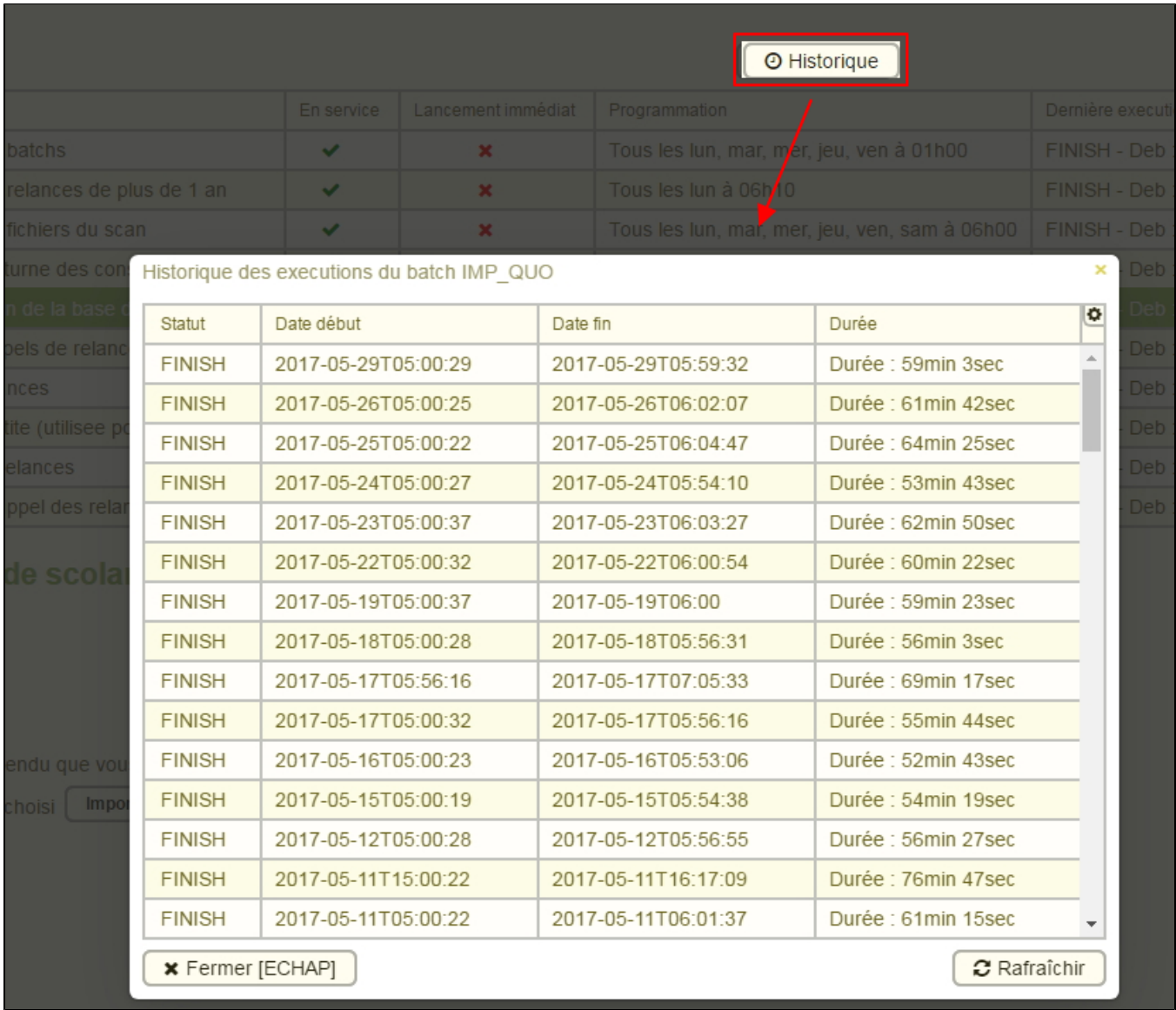

Une petite roue crantée permet de sélectionner les colonnes à afficher pour éventuellement "alléger" l'affichage

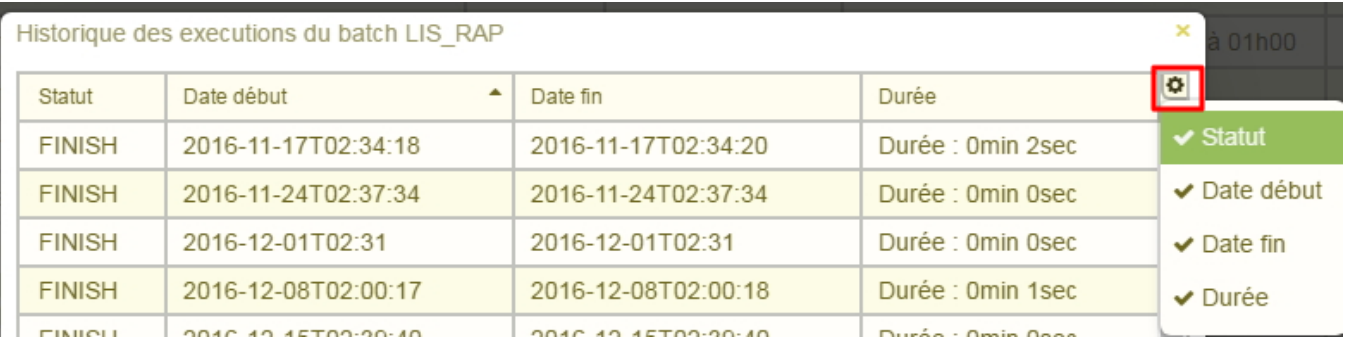

# <span id="page-3-0"></span>Importation d'un fichier scolarité

- Il vous faut choisir dans un premier temps le modèle d'importation
- ce modèle est à configurer depuis la page [1340 Modèles d'importation](https://wikidocs.univ-lorraine.fr/pages/viewpage.action?pageId=215515346)
- Ensuite vous devez aller chercher sur votre poste en local le fichier des étudiants à importer

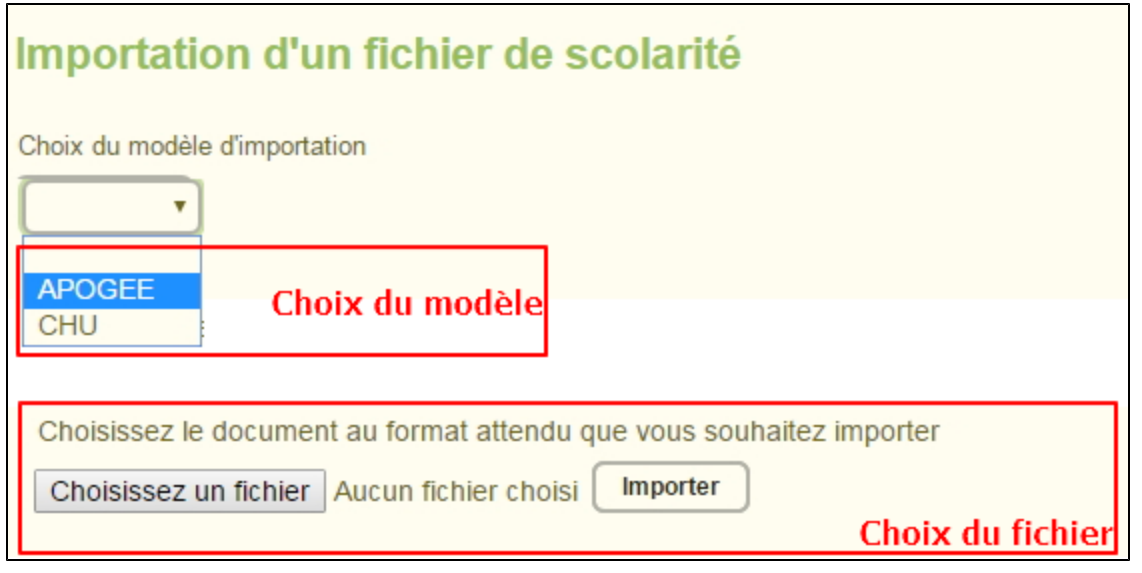

A la fin de l'import, si l'adresse e-mail de l'utilisateur réalisant l'import a été renseignée, un mail contenant le rapport d'exécution de l'import des étudiants lui sera envoyé. Les éventuelles erreurs rencontrées y seront stipulées.

## <span id="page-4-0"></span>Format du fichier d'import

Le fichier d'import doit avoir un format spécifique à l'application.

Il doit être au format **CSV**, dont le **séparateur** est le **point-virgule** et dont les données ne contiennent pas de point-virgule (des données entre guillemets ne seront pas protégées).

De plus, son **encodage** est **ISO-8859-1**

Exemple vierge : [Calcium.csv](https://wikidocs.univ-lorraine.fr/download/attachments/215515338/Calcium.csv?version=2&modificationDate=1562921612000&api=v2)

Exemple vierge (version 1.2.1) : [Calcium.csv](https://wikidocs.univ-lorraine.fr/download/attachments/215515338/Calcium.csv?version=2&modificationDate=1562921612000&api=v2)

La ligne d'entête est **OBLIGATOIRE**. ⋒

Attention à bien respecter le nom **EXACT** des colonnes comme préciser ci dessous.

Les données en **gras** doivent **OBLIGATOIREMENT** être renseignées (COD\_ANU, NOM, PRENOM1, SEXE, DATENAI, CODE\_NATIO, ETB et CMP)

Vérifier bien l'encodage du fichier en **ISO-8859-1** !

#### <sup>o</sup> Il doit impérativement comprendre les colonnes suivantes:

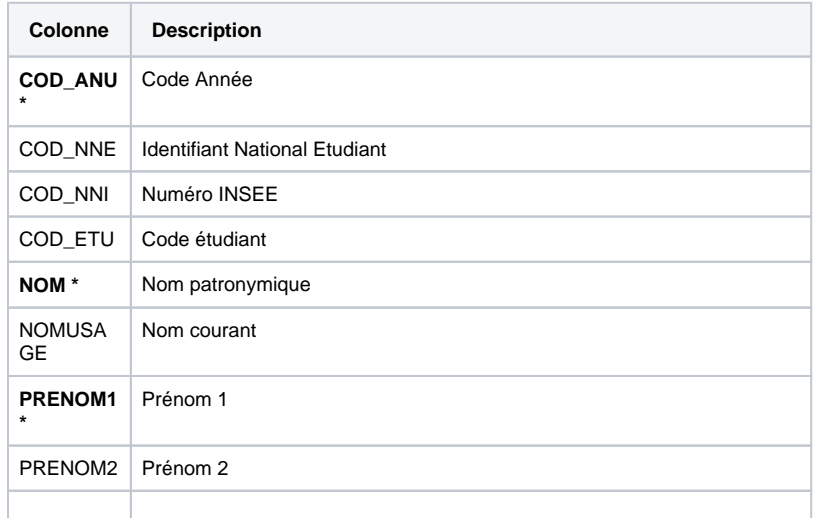

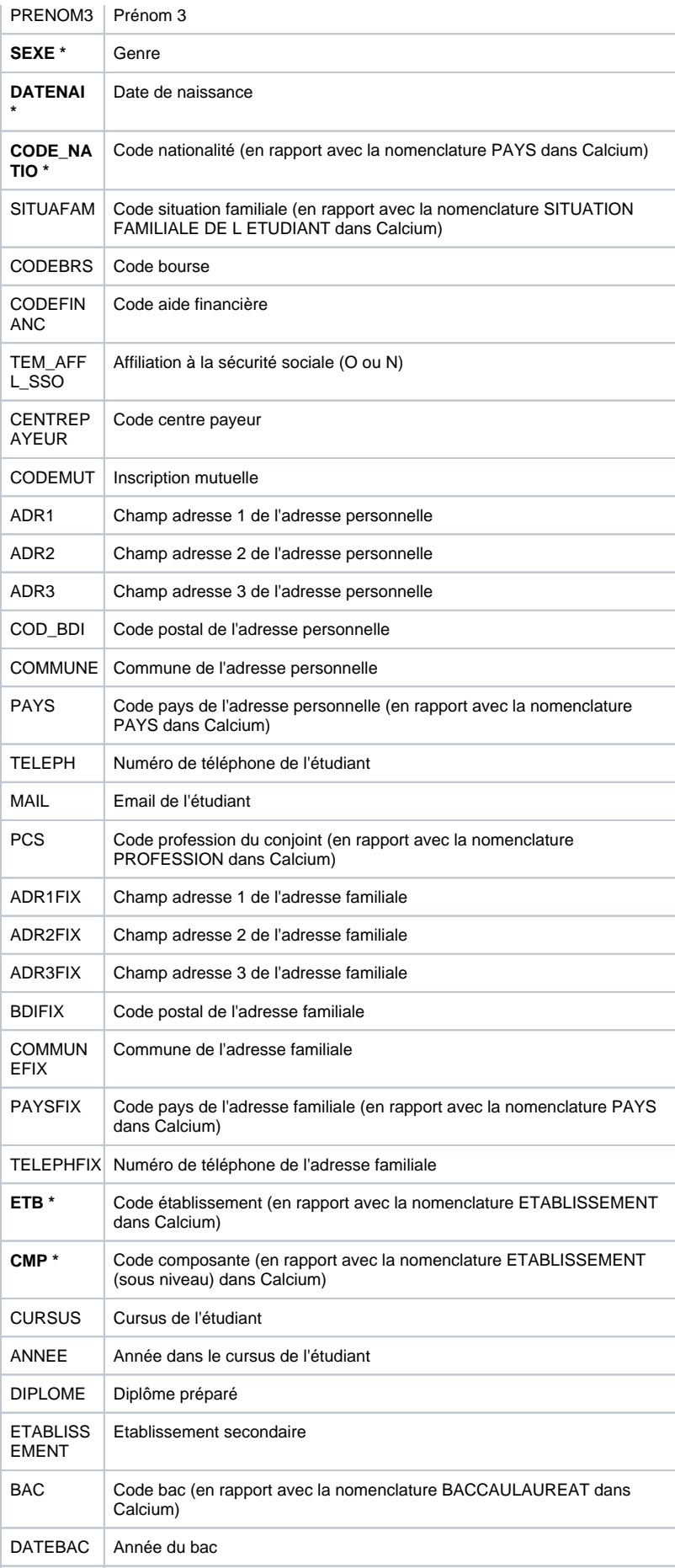

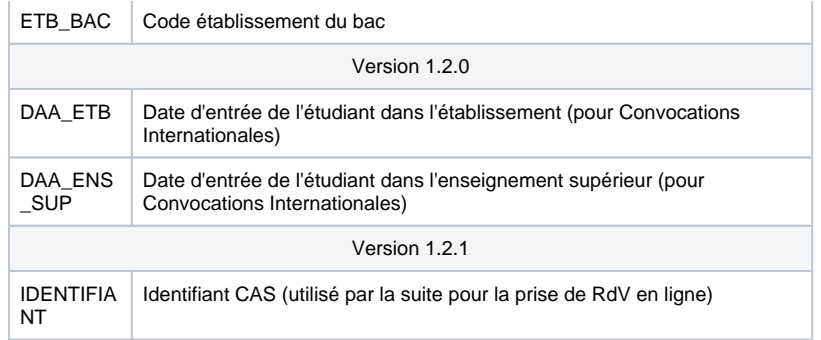

# <span id="page-6-0"></span>Fichiers de Logs

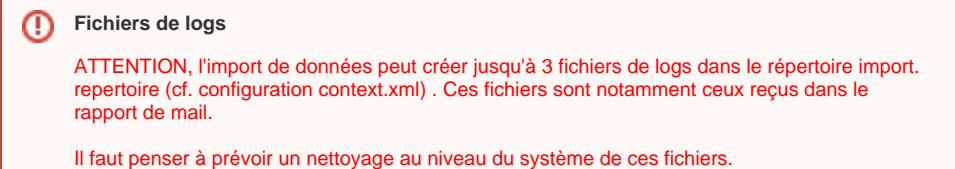

## Fichier "log\_XXX".txt

<span id="page-6-1"></span>Fichier de log "classique", on y trouve les opérations effectuées ainsi que les erreurs que l'import a pu soulever.

<span id="page-6-2"></span>A la fin de ce fichier, on y trouve le nombre de lignes traitées

## Fichier "erreuLogs\_XXX".txt

La principale information pour vérifier si un étudiant a déjà été importé est le **NUMERO\_INE** G)

Viens ensuite les informations **secondaires** : le Patronyme, le Prénom, la Date de naissance et la Nationalité

Ce fichier de log ne contient que les erreurs remontées. Voici les erreurs que vous pouvez rencontrer :

### <span id="page-6-3"></span>**Fichier d'import introuvable !**

Comme son nom l'indique, le fichier d'import est introuvable. Veuillez vérifier le chemin renseigné dans le context.xml concernant l'import de scolarité (cf [2221 - Paramétrage applicatif](https://wikidocs.univ-lorraine.fr/pages/viewpage.action?pageId=209879162#id-2221-Param%C3%A9trageapplicatif-Importationdesdonn%C3%A9sdescolarit%C3%A9(v1.0.9)))

### <span id="page-6-4"></span>**Erreur de cohérence dans le fichier d'import ...**

Soit le fichier d'import ne comporte pas le nombre nécessaire de colonnes ("Le fichier d'import doit contenir **4 6** colonnes"), soit une erreur de frappe sur une colonne ou un échange entre les colonnes ("Colonne **X** doit etre egale a **CHAMP**")

- La donnée 'Patronyme' est absente pour : **XXX**
- La donnée 'Prénom' est absente pour : **XXX**
- La donnée 'Date de naissance' est absente pour : **XXX**
- La donnée 'Nationalité' est absente pour : **XXX**

**XXX** représente la ligne concernée. Au moins un des quatres champs obligatoires est absent, le dossier ne peut être créé.

## <span id="page-6-5"></span>**Multiple code INE présent en base pour NUM\_INE**

<span id="page-6-6"></span>Il existe au moins 2 étudians dans la base de données qui ont comme numéro INE **NUM\_INE**. Il est possible de modifier un dossier étudiant, soit via l'application avec le droit nécessaire (Droit de modification d'info scolarité), soit via votre base de donnée.

## **Date de naissance non lisible - dossier non traité poue l'INE suivant : N UM\_INE**

La date de naissance de l'étudiant de numéro INE **NUM\_INE** est dans un mauvais format ou non reconnaissable.

### <span id="page-7-0"></span>**Les clés secondaires (Patronyme, Prenom, DateNaiss et Nationalite) ne correspondent pas - dossier non traité pour l'INE suivant : NUM\_INE**

Ici, un étudiant avec le numéro INE **NUM\_INE** existe dans la base de donnée, mais les clés secondaires ne correspondent pas.

### <span id="page-7-1"></span>**Doublons potentiels car plusieurs réponses selon les clés secondaires - dossier non traité pour l'INE suivant : NUM\_INE**

Au moins deux étudiants existent déjà dans la base de données, avec le même patronyme, le même prénom, la même date de naissance et la même nationalité.

## <span id="page-7-2"></span>**Erreur lors de la mise à jour (modele importation) de : NUM\_INE => MS G\_ERR**

Une erreur s'est produite lors de la liaison entre l'étudiant et le modèle d'importation utilisé. Veuillez contacter votre référent Calcium pour qu'il puisse conctacter calcium-contact à propos de cette erreur.

### <span id="page-7-3"></span>**Erreur la modification de la la date de naissance : DATE\_NAISS pour : N UM\_INE**

Le champ DATE\_NAISSANCE de l'étudiant **NUM\_INE** n'a pas pu être traduit correctement, dû à un mauvais format de la date renseigné.

## Fichier "erreurFile\_XXX".csv

<span id="page-7-4"></span>Fichier CSV contenant les lignes non pris en compte lors de l'import, notamment car celles-ci ont été sources d'erreurs

#### **Dans cette page**

- [Présentation](#page-0-0)
- [Lancement immédiat d'un batch](#page-0-1)
- [Modification d'un batch](#page-1-0)
- [Historique d'un batch](#page-2-0)
- [Importation d'un fichier scolarité](#page-3-0)
	- [Format du fichier d'import](#page-4-0)
- [Fichiers de Logs](#page-6-0)
	- [Fichier "log\\_XXX".txt](#page-6-1)
	- [Fichier "erreuLogs\\_XXX".txt](#page-6-2)
		- [Fichier d'import introuvable !](#page-6-3)
		- **[Erreur de cohérence dans le fichier d'import ...](#page-6-4)**
		- [Multiple code INE présent en base pour NUM\\_INE](#page-6-5)
		- [Date de naissance non lisible dossier non traité poue l'INE suivant : NUM\\_INE](#page-6-6)
		- [Les clés secondaires \(Patronyme, Prenom, DateNaiss et Nationalite\) ne correspondent pas dossier non traité pour l'INE](#page-7-0)  [suivant : NUM\\_INE](#page-7-0)
		- [Doublons potentiels car plusieurs réponses selon les clés secondaires dossier non traité pour l'INE suivant : NUM\\_INE](#page-7-1)
		- [Erreur lors de la mise à jour \(modele importation\) de : NUM\\_INE => MSG\\_ERR](#page-7-2)
		- [Erreur la modification de la la date de naissance : DATE\\_NAISS pour : NUM\\_INE](#page-7-3)
	- [Fichier "erreurFile\\_XXX".csv](#page-7-4)

#### **En savoir plus**

- [254 Batch et planification](https://wikidocs.univ-lorraine.fr/display/dncalciumv2/254+-+Batch+et+planification)
- [1340 Modèles d'importation](https://wikidocs.univ-lorraine.fr/pages/viewpage.action?pageId=215515346)
- [1311 Gestion des relances](https://wikidocs.univ-lorraine.fr/display/dncalciumv2/1311+-+Gestion+des+relances)
- [252 Import manuel d'un fichier d'étudiants](https://wikidocs.univ-lorraine.fr/pages/viewpage.action?pageId=201393408)
	- o [Création du fichier au format csv à partir du fichier Excel fourni](#)